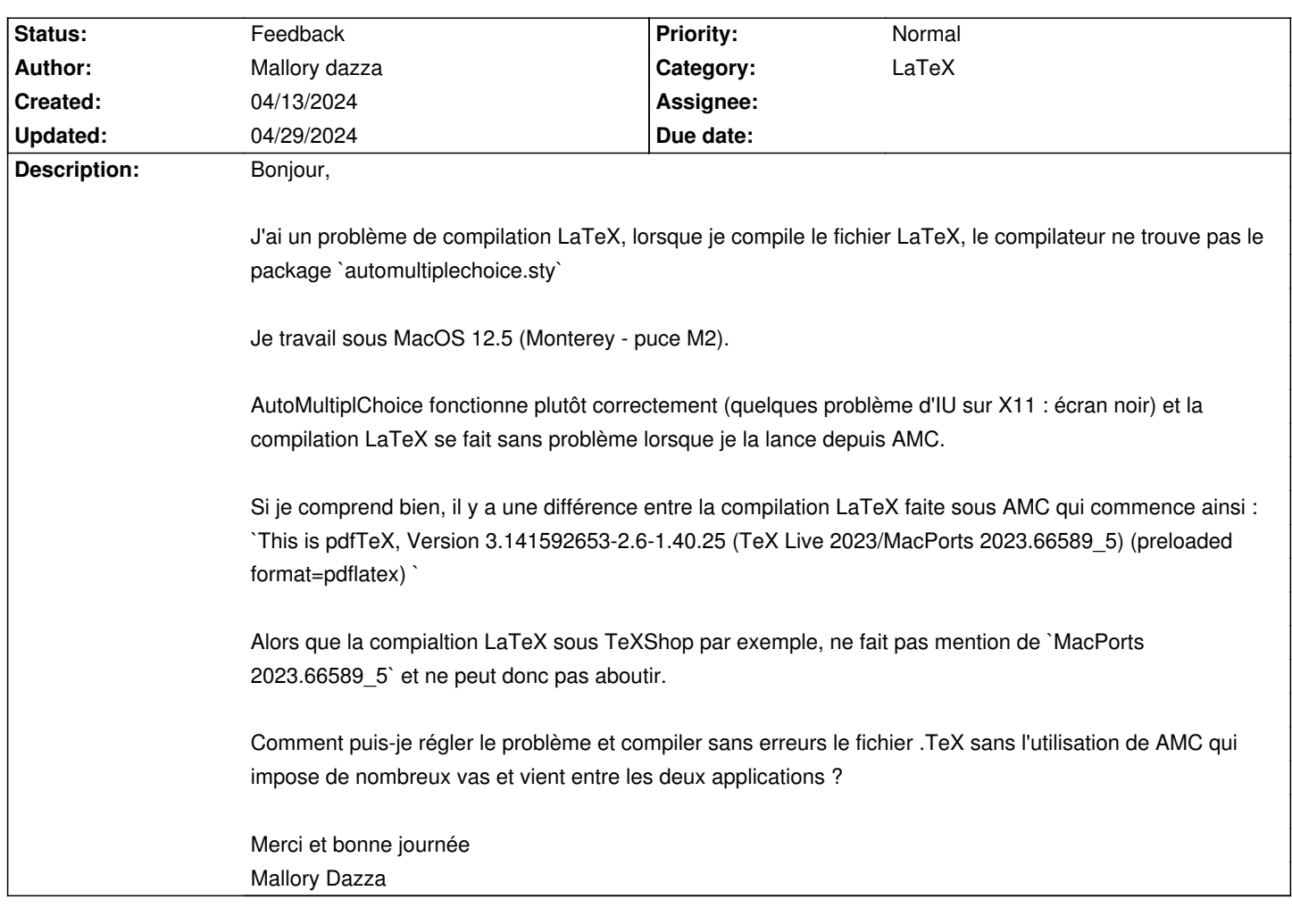

## **Auto Multiple Choice - Bug # 921: `automultiplechoice.sty`not found**

## **History**

## **04/13/2024 09:48 am - Frédéric Bréal**

Il y a la méthode brutale et risquée : copier le fichier sty dans un dossier dans lequel vous préparez vos devoirs mais à chaque mise à jour il faudra le remplacer par la dernière version. Cela vous obligera à naviguer entre 2 fichiers tex pour préparer vos devoirs.

Il y a la méthode du lien symbolique et des faux paquets texlive sur ubuntu. Au point 11.2, vous avez la méthode détaillée et presque à jour (depuis 2 ans le fichier debian-equivs-20yy-ex.txt ne sont plus téléchargeables). À vous de voir si vous pouvez l'adapter avec MacOS car c'est Alexis qui m'a fourni le démarche pour les version debian et dérivées.

## **04/29/2024 10:27 pm - Alexis Bienvenüe**

*- Status changed from New to Feedback*